## Jak používat dataprojektor ve 3 krocích

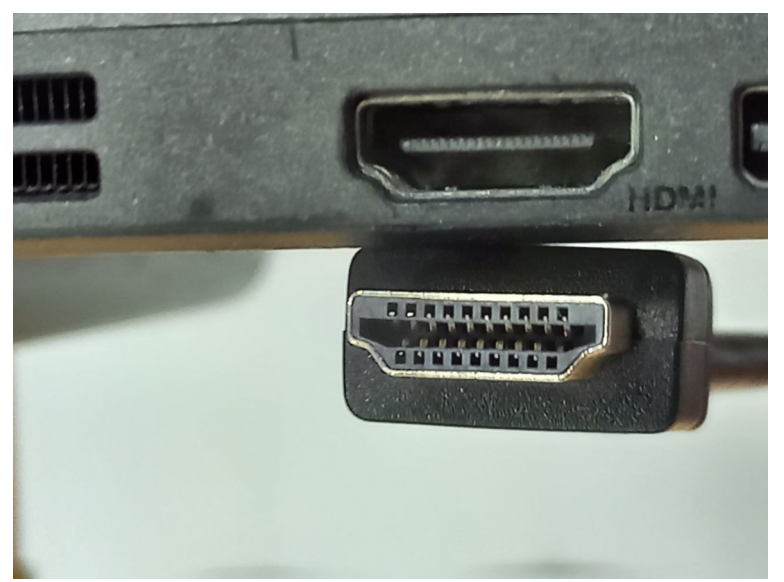

## 1. Je jen jeden způsob, jak HDMI konektor zapojit.

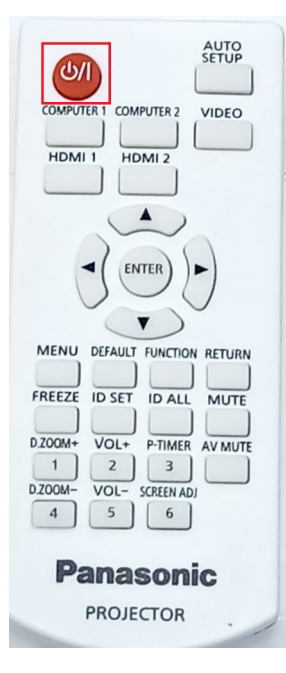

Na ovladači stiskněte 1x červené tlačítko. **Od té doby nemusíte s projektorem vůbec nic dělat.** Projektor si sám cyklicky zkouší a hledá jestli odněkud neteče signál.

## 2. Viz foto

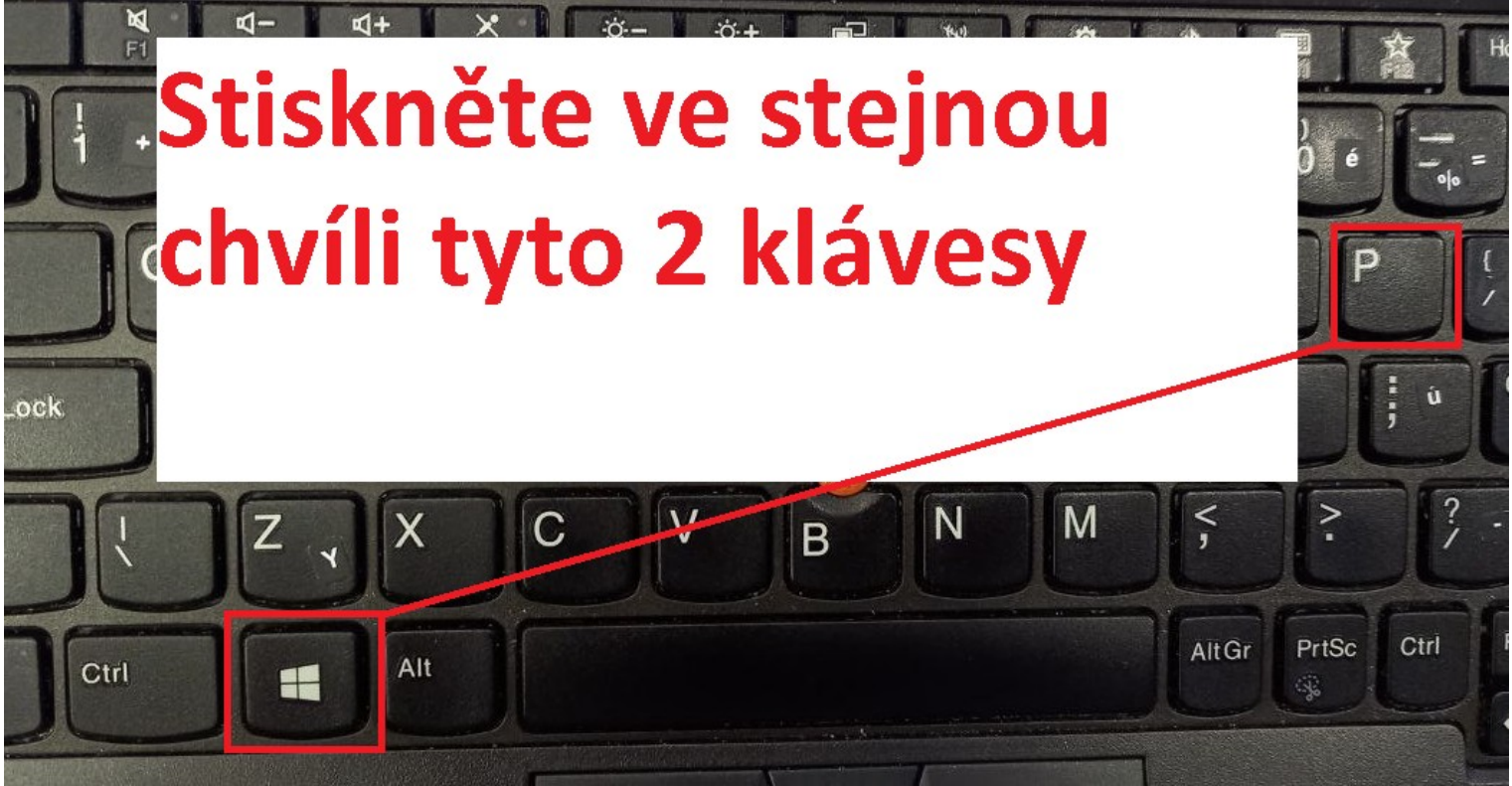

3. Vyberte Duplikovat a projektor do 10 vteřin automaticky začne vysílat obraz

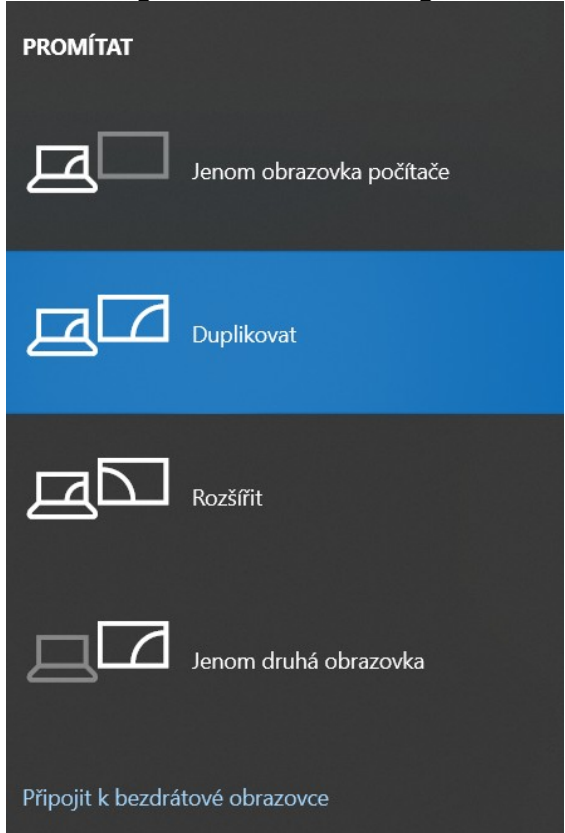

Otestováno na notebooku: Lenovo Thinkpad X260 dne 25.8. 2022 Autor návodu: [xsalak@mendelu.cz](mailto:xsalak@mendelu.cz)